Voici de quoi dérouter le SEO …!

Déjà utilisé sous Android sur les mobiles, le système de moteur de recherche vocal est arrivé sur Google Chrome sous la forme d'une extension.

Le moteur de recherche vocal vous permet de prononcer les termes de votre recherche et les résultats s'affichent dans le moteur de votre choix.

Pour cela, il suffit d'un microphone.

Cette fonction est disponible pour pour le moment pour les anglophones.

Pour installer l'extension Voice Search, rendez-vous su[r cette page p](https://chrome.Google.com/webstore/detail/hhfkcobomkalfdlmkongnhnhahkmnaad)uis cliquez sur le bouton Installer.

Puis essayez après avoir cliqué sur le bouton microphone à droite du champ recherche.

Plus d'infos : [https://www.youtube.com/watch?v=Q1c0w5QiryM&feature=player\\_embedded](https://www.youtube.com/watch?v=Q1c0w5QiryM&feature=player_embedded)

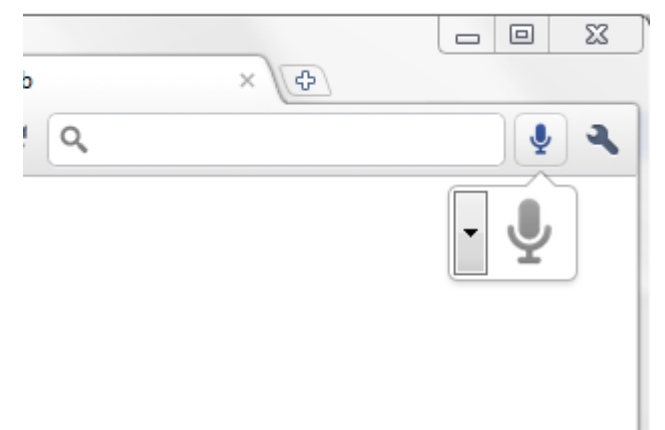